## [UCC-Client](https://wiki.ucware.com/gui/ucc-client?do=showtag&tag=gui%3AUCC-Client), [Anruf](https://wiki.ucware.com/func/anruf?do=showtag&tag=func%3AAnruf)

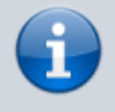

**Versionshinweis:**

Dieser Artikel wurde für [UCware 6.2](https://wiki.ucware.com/release/ucware6) überarbeitet. Die Vorgängerversion finden Sie [hier](https://wiki.ucware.com/archiv/6_1/benutzerhandbuch/hauptseite/telefonieren/anruf_dragndrop_other).

## **Anruf per Drag-and-drop aus Drittanwendung starten**

Mit dem UCC-Client können Sie Anrufe starten, indem Sie die gewünschte Nummer aus einer Drittanwendung in den Client ziehen. Dabei haben Sie zwei Möglichkeiten:

- Um die Nummer sofort bzw. automatisch zu wählen, legen Sie sie im Widget **Aktuelle Anrufe** ab.
- Um die Nummer später bzw. manuell zu wählen, legen Sie sie im Eingabefeld der Kopfleiste ab.

Darüber hinaus können Sie Anrufe per Drag-and-drop aus Ihrem Telefonbuch oder Ihrer Anrufhistorie starten. Lesen Sie dazu den [entsprechenden Artikel.](https://wiki.ucware.com/benutzerhandbuch/hauptseite/telefonieren/anruf_dragndrop)

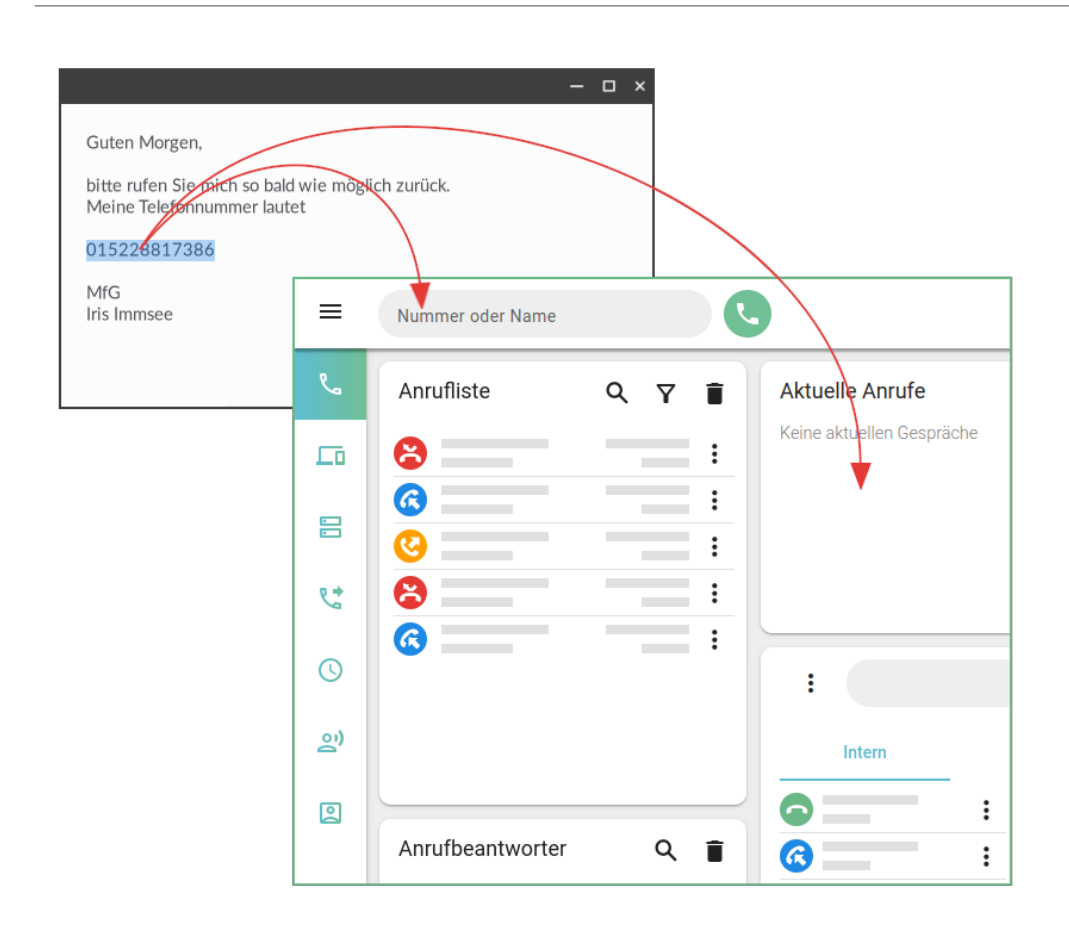

Für Drag-and-drop aus **Drittanwendungen** gehen Sie wie folgt vor:

- 1. Rufen Sie im UCC-Client die Hauptseite auf.
- 2. Markieren Sie die gewünschte Rufnummer in der Drittanwendung.
- 3. Ziehen Sie die Rufnummer bei gedrückter Maustaste ins Fenster des UCC-Clients.
- 4. Legen Sie die Rufnummer ab:
	- im Widget **Aktuelle Anrufe**, um die Nummer sofort zu wählen

Unter Firefox ist ggf. ein Klick ins Browserfenster erforderlich.

o im Eingabefeld der Kopfleiste, um die Nummer später mit oder Enter zu

wählen

Der gestartete Anruf wird im UCC-Client angezeigt.

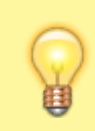

## **Hinweis:**

In der Kopfleiste bleibt die zuletzt gewählte Nummer standardmäßig sichtbar. Um dies abzuschalten, lesen Sie den Artikel [Anrufanzeige des UCC-Clients anpassen](https://wiki.ucware.com/benutzerhandbuch/einstellungen/telefonie).

Im laufenden Gespräch können Sie auf die folgenden Funktionen zugreifen:

## Aktuelle Anrufe

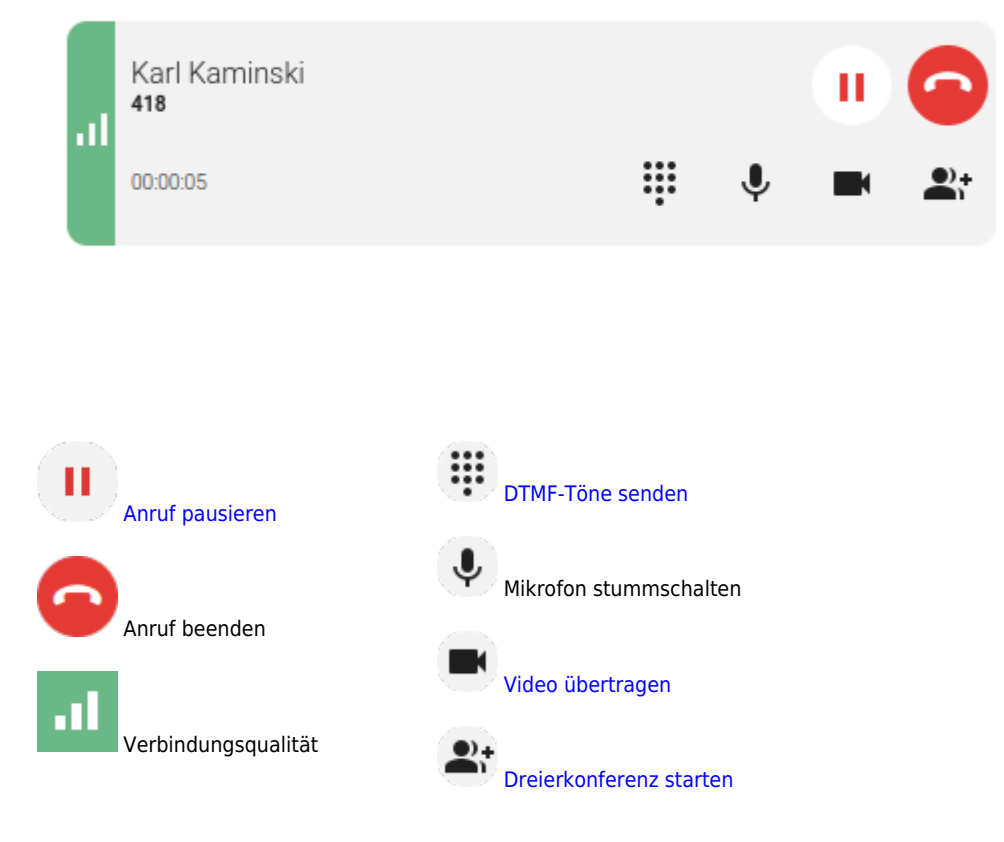

Eine vollständige Übersicht zu den Anruffunktionen des UCC-Clients finden Sie [hier.](https://wiki.ucware.com/benutzerhandbuch/hauptseite/telefonieren/sitemap)

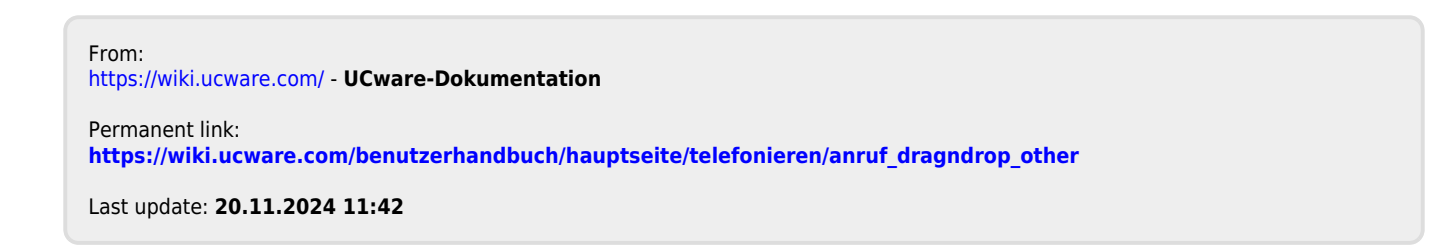